# QoS voix : Signalisation des paquets ToS-CoS pour utilisation avec LLQ <u>r</u>

### **Contenu**

**[Introduction](#page-0-0)** [Conditions préalables](#page-1-0) [Conditions requises](#page-1-1) [Components Used](#page-1-2) **[Conventions](#page-1-3) [Configuration](#page-1-4)** [Diagramme du réseau](#page-1-5) **[Configurations](#page-2-0) [Vérification](#page-4-0)** [Dépannage](#page-5-0) [Informations connexes](#page-5-1)

### <span id="page-0-0"></span>**Introduction**

Ce document décrit la qualité de service (QoS) pour la voix sur IP (VoIP) dans un environnement de réseau local en mappant les paramètres de types de service (ToS) pour les classes de service (CoS).

Jusqu'à récemment, le consensus général était que la qualité de service ne serait jamais un problème dans l'entreprise en raison de la nature en rafale du trafic réseau et de la capacité du dépassement de tampon. La raison de la QoS du côté LAN est due à la mise en mémoire tampon, et non au manque de bande passante. Pour cette raison, des outils QoS sont nécessaires pour gérer ces tampons afin de minimiser les pertes, les retards et les variations de délai. Les tampons de transmission ont tendance à se remplir en capacité dans les réseaux à haut débit en raison de la nature en rafale des réseaux de données combinée au volume élevé de paquets TCP (Transmission Control Protocol) plus petits. Si une mémoire tampon de sortie se remplit, les interfaces d'entrée ne peuvent pas placer immédiatement un nouveau trafic de flux dans la mémoire tampon de sortie. Une fois que le tampon d'entrée est rempli (peut se produire rapidement), les pertes de paquets se produisent. C'est là que la qualité de la voix peut se dégrader en raison de la perte de paquets.

Le trafic VoIP est sensible aux paquets retardés et abandonnés. Le délai ne doit jamais être un facteur, quelle que soit la taille du tampon de file d'attente, en raison de la vitesse élevée des liaisons LAN. Cependant, les chutes affectent toujours négativement la qualité de la voix sur tous les réseaux. L'utilisation de files d'attente multiples sur les interfaces de transmission est la seule manière d'éliminer le potentiel de perte de trafic causé par des tampons qui fonctionnent à une capacité de 100 %. La séparation de la voix et de la vidéo (sensibles aux retards et aux abandons) dans leurs propres files d'attente peut empêcher que les flux ne soient abandonnés à l'interface d'entrée, même si les flux de données remplissent la mémoire tampon de transmission

des données.

Dans les réseaux à forte charge de trafic, il est essentiel de gérer la livraison du trafic de contrôle pour garantir une expérience utilisateur positive avec la VoIP. Ceci est facilement illustré. Par exemple, lorsqu'un téléphone IP décroche, il demande à Cisco CallManager quoi faire. Cisco CallManager demande ensuite au téléphone IP de lire la tonalité. Si le trafic de gestion et de contrôle du protocole client Skinny est abandonné ou retardé, l'expérience utilisateur en est affectée. Afin de fournir la QoS, marquez les en-têtes de paquets avec une priorité plus élevée et mappez-les correctement aux en-têtes de couche 2 que les Catalyst doivent comprendre. Cela garantit une hiérarchisation correcte des paquets voix sur le LAN.

### <span id="page-1-0"></span>Conditions préalables

#### <span id="page-1-1"></span>Conditions requises

Aucune condition préalable spécifique n'est requise pour ce document.

#### <span id="page-1-2"></span>Components Used

Les informations dans ce document sont basées sur les versions de logiciel et matériel suivantes :

- Passerelle vocale Cisco 3725 avec logiciel Cisco IOS® version 12.3(4)T.
- Commutateur Catalyst 4000
- Cisco CallManager et téléphones IP

Les informations présentées dans ce document ont été créées à partir de périphériques dans un environnement de laboratoire spécifique. All of the devices used in this document started with a cleared (default) configuration. Si vous travaillez dans un réseau opérationnel, assurez-vous de bien comprendre l'impact potentiel de toute commande avant de l'utiliser.

#### <span id="page-1-3"></span>**Conventions**

Pour plus d'informations sur les conventions des documents, référez-vous aux [Conventions](//www.cisco.com/en/US/tech/tk801/tk36/technologies_tech_note09186a0080121ac5.shtml) [utilisées pour les conseils techniques de Cisco](//www.cisco.com/en/US/tech/tk801/tk36/technologies_tech_note09186a0080121ac5.shtml).

### <span id="page-1-4"></span>**Configuration**

Cette section vous fournit des informations pour configurer les fonctionnalités décrites dans ce document.

Remarque : Pour en savoir plus sur les commandes utilisées dans le présent document, utilisez [l'outil de recherche de commandes](//tools.cisco.com/Support/CLILookup/cltSearchAction.do) (clients [inscrits](//tools.cisco.com/RPF/register/register.do) seulement).

#### <span id="page-1-5"></span>Diagramme du réseau

Ce document utilise la configuration réseau indiquée dans le diagramme suivant.

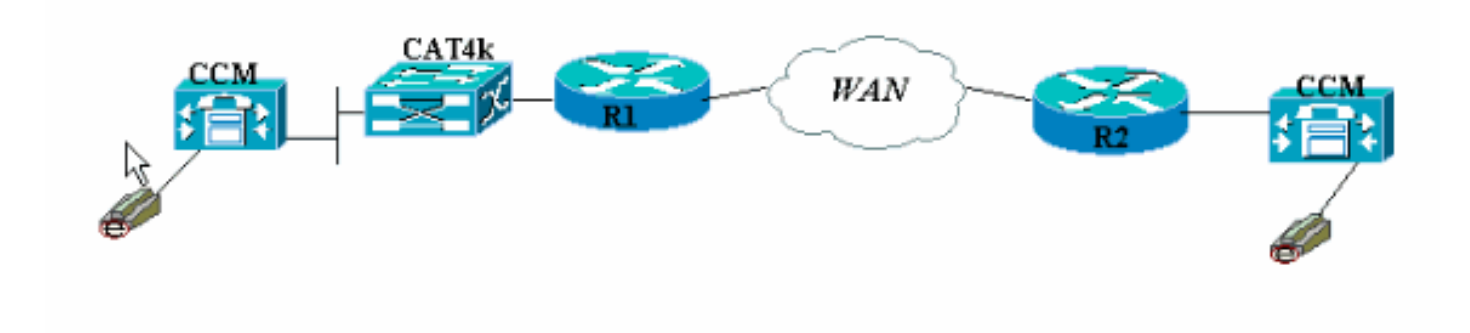

#### <span id="page-2-0"></span>**Configurations**

Ce document utilise les configurations suivantes.

- Cisco 3660 (exemple 1)
- Cisco 3660 (exemple 2)

Cette configuration montre comment mapper les valeurs de point de code de service différencié/ToS dans une valeur CoS dans la partie d'en-tête 802.1p. Il existe de nombreuses façons d'implémenter ceci et les légères différences varient selon votre conception. Les deux exemples de configuration ici sont équivalents et l'un ou l'autre peut être utilisé pour obtenir le même résultat. Veillez à autoriser uniquement les paquets VoIP qui ont une priorité IP critique (5) dans le bit ToS. Aucun autre trafic ne doit avoir ce bit défini sur critique. Cela provoque un chevauchement du trafic indésirable dans la file d'attente vocale.

Remarque : la configuration LLQ est effectuée sur d'autres périphériques du réseau, tels que le Catalyst 4000, qui n'est pas abordé dans ce document.

Dans ce premier exemple, seuls les flux RTP correspondant à la priorité IP 5 sont balisés, et non les paquets de signalisation et de messagerie RTCP ou H.225/245.

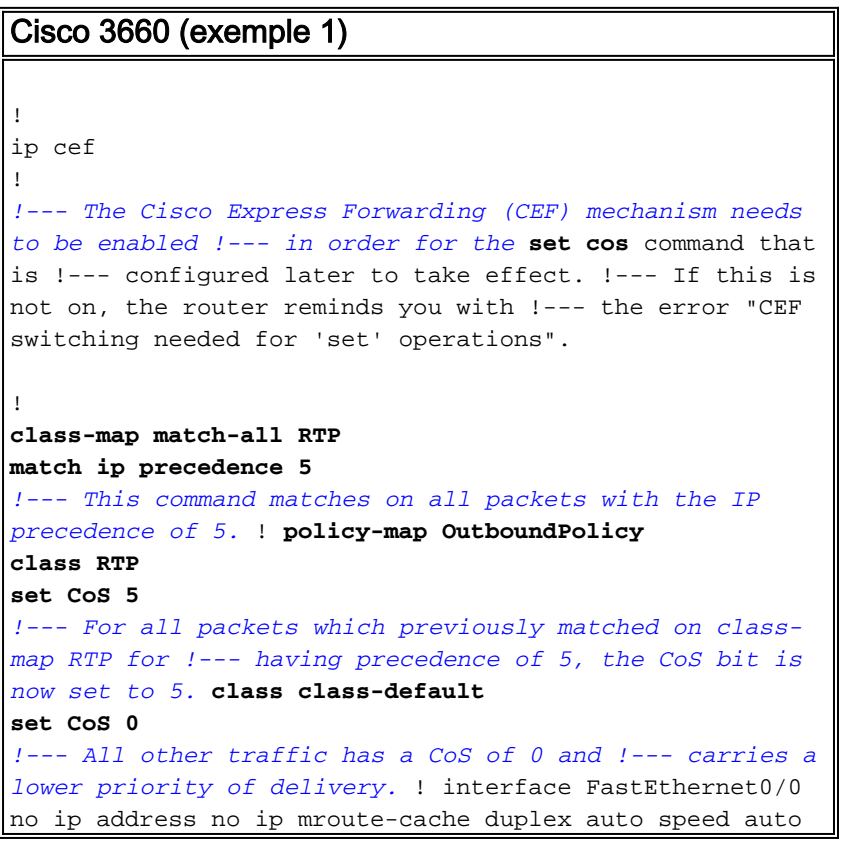

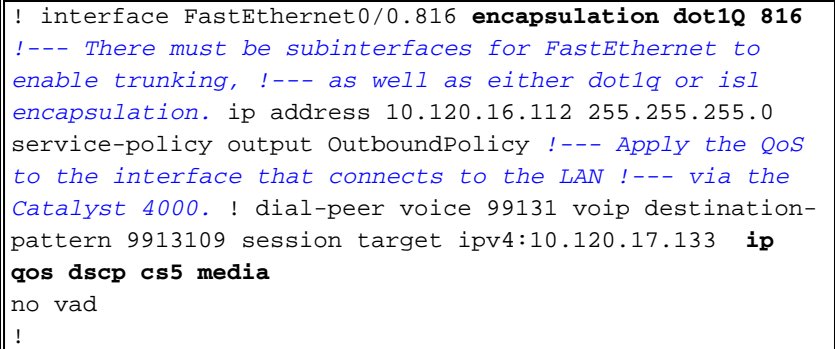

Note: La commande *[ip qos dscp](//www.cisco.com/en/US/docs/ios/12_3t/voice/command/reference/vrht_i1_ps5207_TSD_Products_Command_Reference_Chapter.html#wp1060776)* a été introduite dans le logiciel Cisco IOS Version 12.2(2)T. Il remplace la commande ip priority (dial-peer). Tous les routeurs qui s'exécutent sur le logiciel Cisco IOS Version 12.2(2)T et antérieure peuvent utiliser la *[priorité ip](//www.cisco.com/en/US/docs/ios/12_3t/voice/command/reference/vrht_i1_ps5207_TSD_Products_Command_Reference_Chapter.html#wp1042532)* dans la configuration du terminal de numérotation dial-peer.

Le deuxième exemple présente différents paramètres de correspondance pour les classes de policy-map. La configuration du Cisco 3660 correspond aux paquets de configuration d'appel H.225 ainsi qu'aux flux RTP. Les critères de correspondance pour le flux RTP sont également légèrement différents. Ne regardez pas les en-têtes IP, mais uniquement la plage de ports UDP. S'il se situe entre 16384 et 32767, étiquetez-les et envoyez-les à policy-map.

Cisco 3660 (exemple 2)

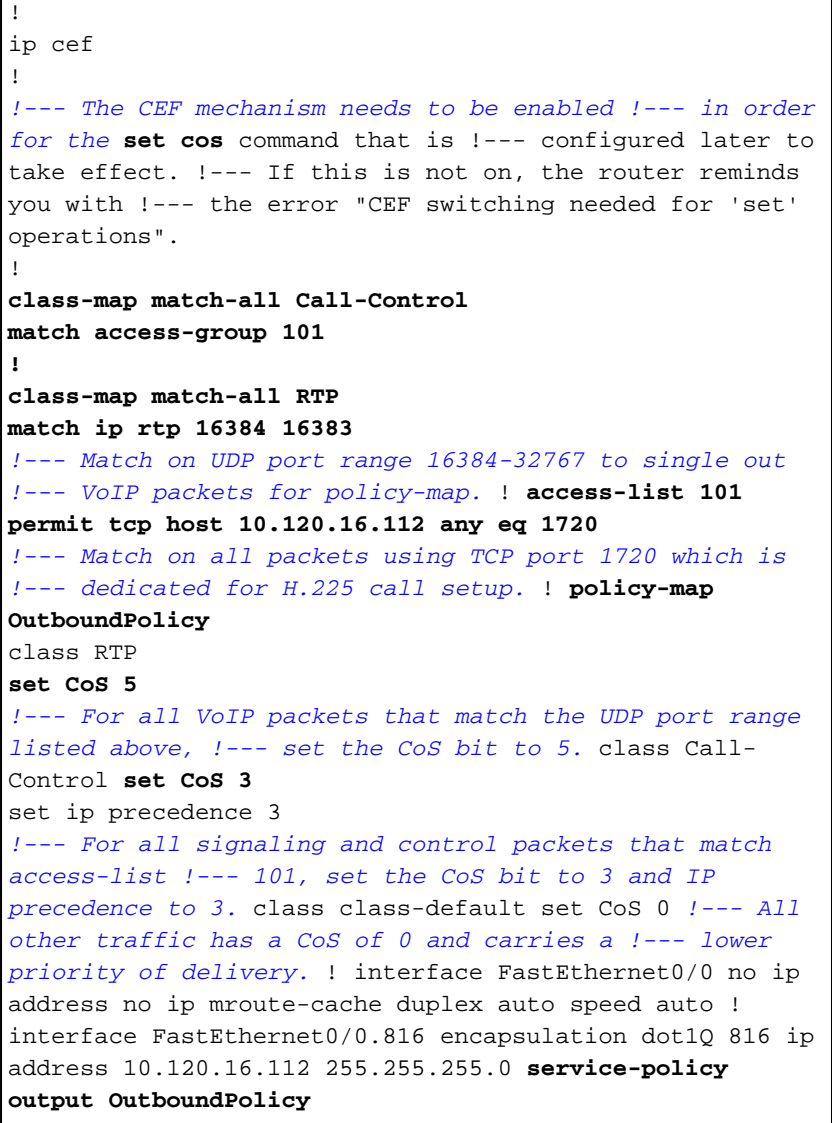

```
!--- Apply your QoS to the interface that connects to
the !--- LAN via the Catalyst 4000. ! dial-peer voice
99131 voip destination-pattern 9913109 session target
ipv4:10.120.17.133 ip qos dscp cs5 media
no vad
!
```
## <span id="page-4-0"></span>**Vérification**

Cette section présente des informations que vous pouvez utiliser pour vous assurer que votre configuration fonctionne correctement.

Certaines commandes show sont prises en charge par l'[Output Interpreter Tool](https://www.cisco.com/cgi-bin/Support/OutputInterpreter/home.pl) (clients enregistrés uniquement), qui vous permet de voir une analyse de la sortie de la commande show.

• <u>[show policy-map interface](//www.cisco.com/en/US/docs/ios/12_3t/qos/command/reference/qos_s2gt.html#wp1146884)</u> : affiche les compteurs de correspondance pour toutes les classes d'une policy-map de service spécifiée.

Les routeurs sont maintenant configurés pour mapper le bit ToS au bit CoS. Utilisez la commande [show policy-map interface](//www.cisco.com/en/US/docs/ios/12_3t/qos/command/reference/qos_s2gt.html#wp1146884) pour vous assurer que le trafic est effectivement marqué en fonction de la configuration.

Dans ce premier exemple de sortie, les paquets VoIP 539 correspondent à la carte de classe et tous les paquets 539 ont le bit CoS marqué à une valeur critique en conséquence. Ce type de mise en file d'attente n'a pas à attendre que la congestion soit active. Tant qu'il y a du trafic vocal qui traverse la liaison FastEthernet, il marque tous les paquets en conséquence. Dans le deuxième exemple, tous les paquets VoIP marqués à la valeur CoS 5 et tous les paquets de signalisation sont marqués à la valeur CoS 3 selon la configuration.

Dans le premier exemple de configuration 3660 :

```
vdtl-3660-16a#show policy-map interface fastethernet 0/0.816
 FastEthernet0/0.816
   Service-policy output: OutboundPolicy
     Class-map: RTP (match-all)
       539 packets, 42042 bytes
       5 minute offered rate 2000 bps, drop rate 0 BPS
       Match: ip precedence 5
       QoS Set
         CoS 5
           Packets marked 539
     Class-map: class-default (match-any)
       13 packets, 1803 bytes
       5 minute offered rate 0 BPS, drop rate 0 BPS
       Match: any
       QoS Set
         CoS 0
           Packets marked 13
```
Àpartir de la deuxième configuration d'exemple 3660 :

```
 Service-policy output: OutboundPolicy
     Class-map: RTP (match-all)
       370 packets, 28860 bytes
       5 minute offered rate 0 BPS, drop rate 0 BPS
       Match: ip rtp 16384 16383
       QoS Set
         CoS 5
           Packets marked 370
     Class-map: Call-Control (match-all)
       26 packets, 2697 bytes
       5 minute offered rate 0 BPS, drop rate 0 BPS
       Match: access-group 101
       QoS Set
         ip precedence 3
           Packets marked 26
         CoS 3
           Packets marked 26
     Class-map: class-default (match-any)
       4363 packets, 515087 bytes
       5 minute offered rate 0 BPS, drop rate 0 BPS
       Match: any
       QoS Set
         CoS 0
           Packets marked 4363
vdtl-3660-16a#
```
#### <span id="page-5-0"></span>**Dépannage**

Il n'existe actuellement aucune information de dépannage spécifique pour cette configuration.

### <span id="page-5-1"></span>Informations connexes

- [Présentation des compteurs de paquets dans la sortie d'interface show policy-map](//www.cisco.com/warp/customer/105/showpolicy.html?referring_site=bodynav)
- [Assistance technique concernant la technologie vocale](//www.cisco.com/en/US/tech/tk652/tsd_technology_support_category_home.html?referring_site=bodynav)
- [Assistance concernant les produits vocaux et de communications unifiées](//www.cisco.com/en/US/products/sw/voicesw/tsd_products_support_category_home.html?referring_site=bodynav)
- [Dépannage des problèmes de téléphonie IP Cisco](http://www.amazon.com/exec/obidos/tg/detail/-/1587050757/002-9901024-1684829?referring_site=bodynav)
- [Support technique Cisco Systems](//www.cisco.com/cisco/web/support/index.html?referring_site=bodynav)